# Tailoring your Social Media Privacy and Advertising Preferences

## Targeted advertising and social media

If you are a user of social media, you should be aware of how your personal data is used and any controls which are in place to enhance your privacy. The Data Protection Commissioner (the "**DPC**") has produced this guidance to assist you in safeguarding your privacy when using social media.

The aim of this guidance is to raise awareness and inform you of the preferences available to you on social media to control the use of your personal data.

This guidance will provide you with an overview of how online advertising works, examples of how to modify your privacy settings in specific online environments and further examples of how you can protect your privacy and uphold your data protection rights online.

## What is social media?

Social media refers to a variety of online internet applications that enable you to create your own content and interact with other users. Examples of social media providers are Facebook, Google, Instagram, LinkedIn and Twitter. Users of social media can interact with other users in many ways including by:

- Creating a public profile, which may include your interests, hobbies and your current activities.
- Sharing your photos, videos and posts.
- Sharing links to content you are interested in which has been produced by third-parties (such as sharing a news article).
- Commenting on photos, videos and links shared by your friends and third-parties.
- Interacting with third-party applications and providing your personal data to these thirdparty applications.

### What is microtargeting and how do advertisers use it?

Microtargeting is a form of online targeted advertising which analyses personal data to identify the interests of a specific audience or individual in order to influence their actions. Microtargeting may be used to offer a personalised message to an individual or audience using an online service such as social media.

Microtargeting may determine what and how relevant content is delivered to an individual online and is sometimes used to market goods or services and for political marketing. For example, if you express an interest in the social network presence of a certain political party

or ideology, personalised advertisements related to that party or ideology may be displayed to you.

The main benefit of microtargeting to advertisers and individuals is that advertisements displayed to individuals will be more relevant and personalised.

Microtargeting works through the use of electronic tools including '<u>Cookies</u>', 'Social Plugins' and 'Tracking Pixels'. These electronic tools typically track your browsing habits, likes and social interactions across the internet in order to build up a profile about you. This profile is used to tailor advertisements to your specific interests. Social media providers may include these electronic tools within their environments and on other websites interested in audience interactions and engagement.

Individuals may be targeted **both** by social media providers and third-parties operating on social media. For example, if you are researching buying a new car, you may receive microtargeted advertisements from third-party car manufacturers, organisations selling cars, or organisations selling car insurance products based on your research activities.

## Using your privacy preferences to limit microtargeting on social media

Social media providers offer a suite of tools to assist users in tailoring their interaction and information sharing when using social media, including the ability to limit microtargeting. These tools are typically offered under headings such as "**Settings**" or "**Account Settings**".

This guidance outlines how you can view, update and amend your privacy settings on:

- A. Facebook;
- B. Google;
- C. Instagram;
- D. LinkedIn; and
- E. Twitter

For other social media you may use, you should familiarise yourself with settings that may be adjusted according to your preferences. Note that with the introduction of the General Data Protection Regulation ("**GDPR**") on 25 May 2018, the location, formatting and/or choice of settings available to you on social media may be updated. Should you have any queries about how to adjust your privacy settings or exercise your advertising preferences, you should contact the provider of the social media you are using.

#### Protecting your privacy online

When signing-up for and using social media, you should carefully consider the personal data you share on social media and with social media providers as well as reviewing the privacy policy, the terms of use of that social media service and information provided about cookies. In particular, the privacy policy and cookies information available on the service should inform you how that social media service is using your personal data and for what purpose(s).

You should also regularly review your personal data that may be collected on an ongoing basis by and on social media, including reviewing apps that make use of social media log-in services or ask for permissions to access your social media profile and your personal data. It is advisable to regularly review and re-visit privacy settings and controls of any social media service that you are using in order to ensure that you exercise your preferences to control the way your personal data is processed online. This includes reviewing both your advertising settings / preferences and the permissions you give to third-party apps that make use of your personal data associated with your social media profile.

If you remove or delete an app on your phone, this does not necessarily mean that the app deletes personal data it has already collected about you. Prior and in addition to deleting the app, you may need to consult the controls in the app, the controls on your phone and/or contact the app vendor to clarify how your personal data may be processed if you decide to delete the app. The app should provide you with the relevant contact details of the app vendor.

The examples presented in this guidance illustrate how to modify your privacy settings on a mobile device using the Android operating system. In some instances, you may also wish to access further privacy settings from a desktop environment. If you are using another mobile operating system or accessing from a desktop browser, there will be some visual differences, but the settings should be located under similar headings.

The settings presented in this guidance are applicable as of the date of publication of this guidance and are subject to change by the social media provider.

## Modifying settings on specific social media platforms

## A. Facebook Privacy settings within Facebook

Within the Facebook mobile platform, select **Menu** and scroll to **Account Settings**. Here users can modify their **Privacy** Settings. For example, you can retroactively **Limit who can see past posts** you have made, **Who can see your future posts**, and decide **Do you want Search engines outside of Facebook to link to your profile**.

Under Account Settings, you can select Ads to view Ad Preferences. Here you can view information such as Advertisers you have interacted with and Your Information, including Your categories, which you have been placed in for the purpose of serving personalised advertisements to you.

You can amend how Facebook personalises ads it displays to you in **Account Settings**. Navigate to **Ads**, here you can amend your **Ad Preferences** by selecting **Ad settings** where you can turn off interest-based ads by selecting **Ads based on my use of websites and apps** and selecting '**Off'**. You can also choose to turn off other forms of personalisation by using the controls available to you under **Ad Settings**.

#### Privacy settings and Facebook Apps

Facebook apps are pieces of software developed by Facebook and third-party organisations which you can use while using Facebook. When using Facebook, you have control over what personal data is shared by and with apps.

Personal data shared by and with apps may include your **Birthday**, **Hometown**, and **Interests**, among other pieces of your personal data. Not every app offers the same degree of control over your personal data and if you are using Facebook apps, you should regularly check each app's individual settings as you would all other privacy settings.

| 🙆 Q Search 📀    | E & C E                | ← Account settings              | ← Apps and Websites Q                                                                                                    |
|-----------------|------------------------|---------------------------------|----------------------------------------------------------------------------------------------------|
|                 | HELP & SETTINGS        | <ul> <li>General</li> </ul>     | On Facebook, your name, prolife picture, cover photo, gender, networks,<br>username, and user id are stways publicly available to both people and                                                |
| O the total     | Account Settings       | Becurity and login              | apps. Learn why: Apps diso have access to your filends list and any<br>information you choose to make public.                                                                                    |
| Favoriles       | O Privacy Shortcuts    | Privacy                         | Logged in with Facebook Sportfy                                                                                                    |
| Discuver People | O App Settings         | Timeline and tagging            | Platform On >                                                                                                    |
| Priends         | Notifications Settings | Location                        | You have authorized 1 app to interact with your Facebook account.                                                                                                    |
| Events          | News Feed Preferences  | Blocking                        | Apps others use Enabled >                                                                                                    |
| Irstegram       | Activity Log           | Language                        | People who can see your info can bring it with them when they use<br>apps. Use this setting to control the categories of information people<br>can being with them.                              |
| Recommendations | Mobie Data             | S Not leations                  | Old versions of Facebook for mobile Friends >                                                                                                    |
| Ads Manager     | Language               | Text Messaging     Public Posts | This settling controls the privacy of things you post using old Facebook<br>mobile apps that do not have the infine audience settence, such as<br>outdated versions of Facebook for filacitherry |
| Crisis Response | Data Saver             |                                 |                                                                                                    |
| Docal           | Code Generator         | 💮 Apps                          |                                                                                                    |
| Nearby Friends  | Payment Settings       | Support interx                  |                                                                                                    |
| Figure 1        | Figure 2               | Figure 3                        | Figure 4                                                                                                    |

Facebook provides its users with functionality to manage the apps that you give permission to access your personal data. You can see what information apps are collecting by entering **Facebook** and selecting the **Menu**.(*Figure 1*) Looking under **Account Settings** (*Figure 2*) and **Apps** (*Figure 3*). You will be able to see apps that are **Logged in with Facebook** (*Figure 4*) and see what personal data they collect from you. You can also **Remove** individual apps.

You may restrict third-party apps from accessing your personal data by disabling their ability to interact with your Facebook profile. To restrict third-party apps, enter the **Facebook app**, select **Menu**.(*Figure 1*), scroll to **Account Settings** (*Figure 2*), select **Apps** (*Figure 3*), select **Platform** (*Figure 4*), select **Edit** and select **Turn Off Platform**. This will turn off all third party application access to your personal data associated with your Facebook account.

## B. Google Privacy settings for your Google Account

Google offers a suite of tools to assist users in tailoring their interaction and information sharing when using its services. These tools are offered under a number of headings which can be accessed on a mobile device (using the Android operating system) by opening your device's **settings** (*Figure 5*) and scrolling to **Google** (*Figure 6*).

Note: Privacy settings for certain Google products, such as YouTube and Google Earth are amended within those specific services, not within Google's own account settings.

| ← Google                | E SETTINGS Q                                                         | ← Personal info & privacy - @                                               | 🗙 🔺 Ada Settings 👔 👔                                                                              |  |
|-------------------------|----------------------------------------------------------------------|-----------------------------------------------------------------------------|---------------------------------------------------------------------------------------------------|--|
| My Account              | Connections<br>Wi-Fi, Bluetooth, Data usage, Flight mode             | Privacy Check-up                                                            | = Google Ads Settings                                                                             |  |
| Sign-in & security      | Sounds and vibration<br>Sounds, Vibration, Do not disturb            | Take this quick check-up to review and<br>adjust important privacy settings | Make the ads that you see                                                                         |  |
| Personal info & privacy | Notifications<br>Block, priorities                                   |                                                                             | more useful to you<br>Control the information Google Uses to show                                 |  |
| Account preferences     | Display<br>Brightness, Blue light Illier, Home acrosh                | Your personal info                                                          | ynti Eds                                                                                          |  |
| Services<br>Ads         | Wallpapers and themes<br>Wallpapers, Themes, Icons                   | Photo                                                                       | These settings apply when you're<br>signed into Google services as                                |  |
| Android Auto            | Advanced features<br>Games, One-handed mode                          | Change your photo or take a new one                                         | @gmail.com.<br>Ads Personalisation works differently<br>when you are on one of the 2+ million     |  |
| Android Pay             | (b) Device maintenance<br>Battery, Storage, Memory                   | @gmail.com                                                                  | websites that partner with Google to<br>show ads. Control Ads Personalisation                     |  |
| App preview messages    | Apps<br>Dotauit apps. App permissions                                | Phone<br>CR6                                                                | Ads Personalisation                                                                               |  |
| Apps connected          | Lock screen and security                                             | Birthday<br>Sedember 1584                                                   | Make the ads that you see more useful to you when using<br>Google services (e.g. Search, YouTube) |  |
| Data management         | Cloud and accounts<br>Samung Cloud, Backup and restors, Smart Switch | Gender                                                                      |                                                                                                   |  |
|                         |                                                                      | _, _                                                                        | -                                                                                                 |  |
| Figure 5                | Figure 6                                                             | Figure 7                                                                    | Figure 8                                                                                          |  |

Under **Google**, subheadings allow you to amend privacy settings and review your activity on Google's services. For example, under **Personal info & Privacy** (*Figure 7*) scroll to **Ads settings** (*Figure 8*). Here, you can manage **Ads personalisation** and modify **Topics you like** and **Your profile** to personalise the ads Google displays to you.

In a desktop environment, you can access your privacy and ad preference settings from the **Google Home Page**. Click **Privacy** click **My Account**. Under **Personal info & privacy** Google provides a number of settings that you can use to tailor Google's processing of your personal data.

Google also provides additional privacy and ad preference settings that a user not logged into a Google account can tailor. Accessed from the **Google Home Page**, click **Privacy** and click **My Account.** Under **Personal info & privacy** scroll to **Tools you can use now** where you will find a number of settings under headings including **Google Search personalisation**, Ads **settings** and Opting out of **Google Analytics**.

### Privacy settings and Google Apps

Google apps are pieces of software developed by Google and third-party organisations that you can use while using Google. Authorising these apps will allow them to access all or part of your personal data associated with your Google Account. Personal data shared with apps

may include your birthday, location and phone number, among other pieces of personal data. The app vendor may also request additional information from you, such as your location.

When using Google, you have control over whether personal data is shared with apps. Under **Sign-in & security** you can view **Apps with access to your account** and remove apps you do not recognise or no longer require.

#### C. Instagram

#### Privacy settings within Instagram

Instagram offers a number of settings to assist its users in tailoring their interaction and information sharing when using Instagram. Within the Instagram mobile platform, navigate to your **Profile** (*Figure 9*) under the **Menu** (*Figure 10*) users can modify their privacy settings. For example, you can set your account to be a **Private Account** and modify who can see when you were last active on Instagram under **Show Activity Status**.

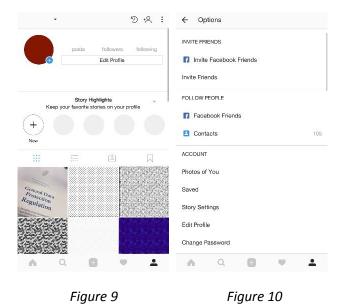

#### Privacy settings and Instagram Apps

Instagram provides its users with functionality to manage the apps that you may have given permission to access your personal data. You can see what personal data these apps are collecting by entering **Instagram** from a desktop environment and selecting your **username** and clicking **Edit Profile**. Here you will be presented with the ability to view the **Authorized Applications** for your account and you can also **Revoke** access to individual apps.

## D. LinkedIn

### Privacy Settings within LinkedIn

LinkedIn offers a suite of tools to assist its users in tailoring their interaction and information sharing when using the platform. These tools can be accessed on a mobile device by entering **LinkedIn**, and selecting your **Profile Picture** (*Figure 11*).

Selecting the **Settings** wheel (*Figure 12*), you will be presented with subheadings named **Account**, **Privacy**, **Ads** and **Communications** (*Figure 13*). Each presents a number of options that you can modify to amend your privacy settings.

| Q Search                                              |          | <del>(</del> વ                                                           |                 | ¢                        | ← Settings                                                                                  |
|-------------------------------------------------------|----------|--------------------------------------------------------------------------|-----------------|--------------------------|---------------------------------------------------------------------------------------------|
| Add to your feed                                      | 1        |                                                                          |                 |                          | ACCOUNT PRIVACY ADS COMMUNICATIONS                                                          |
| Department of Employment Affairs a<br>1,902 followers | + Follow |                                                                          |                 |                          | Email addresses                                                                             |
| Careers<br>15,068,803 followers                       | + Follow |                                                                          |                 |                          | Add or remove email addresses on your account                                               |
| Human Resources<br>31,837,846 followers               | + Follow |                                                                          |                 |                          | Phone numbers<br>Add a phone number to help keep your account secure                        |
| SEE MORE                                              |          |                                                                          |                 |                          | Change password<br>Choose a unique password to protect your account                         |
|                                                       |          |                                                                          |                 |                          | Autoplay videos<br>Choose if you want videos to autoplay on your phone                      |
|                                                       |          | Your Dashboard 🕆 ALL-STAR                                                |                 | 京 ALL-STAR               | Showing profile photos<br>Choose whether to show or hide profile photos of other<br>members |
|                                                       |          | 10<br>Who viewed your<br>profile                                         | 0<br>Post views | 37<br>Search appearances | Sync contacts<br>Automatically find people you know                                         |
|                                                       |          | Career interests<br>Let recruiters know you're open:                     |                 |                          | LinkedIn messages<br>Learn more about Google's Secure App Indexing for messages             |
| n & C A                                               | â        | Career advice hub     Give back and helm those who can benefit from your |                 |                          | Feed preferences<br>Take control and make your feed your own                                |
| Figure 11                                             |          | Figure 12                                                                |                 | 12                       | Figure 13                                                                                   |

Under the **Privacy** heading, you can view and modify settings such as **Who can see your email address** and **Who can follow you**. These are only a few examples of settings which you can modify to enhance your privacy on LinkedIn.

#### Privacy settings and LinkedIn Apps

Under the **Account** heading you may check which apps have permission to access personal data associated with your LinkedIn account. To do so, scroll to **Permitted services.** Here you can view and remove apps which have permission to interact with your LinkedIn profile.

## E. Twitter Privacy settings within Twitter

Twitter offers a number of settings to assist its users in tailoring their interaction and information sharing when using the platform. These tools can be accessed on a mobile device by entering **Twitter**, selecting your **Profile picture** (*Figure 14*), selecting **Settings and privacy** (*Figure 15*) and **Privacy and safety** (*Figure 16*). Users can modify their privacy settings, for example, you can **Protect your Tweets**, restrict **Photo Tagging**, **Block accounts** and restrict settings related to **Personalisation and Data** (*Figure 17*).

| e Home                                                                                                    |                                      |                | <ul> <li>Settings and privacy</li> </ul>                              | Privacy and safety<br>@usemame                                                                                                    |
|----------------------------------------------------------------------------------------------------|--------------------------------------|----------------|-----------------------------------------------------------------------|----------------------------------------------------------------------------------------------------|
| 🍅 Q 🗘 🖻                                                                                                    | User Name 💉                          |                | @username                                                             | Tweets                                                                                                    |
| IrelandUnitedNations @ @irishmis · 19h ~<br>Intrepid delegates braving the snow to<br>complete neoptiations @UN_CSW #CSW62 | @utemame 200 Following 364 Followers | - 19h 😒        | Account                                                               | Protect your Tweets                                                                                                    |
| complete negotiations @UN_CSW #CSW62<br>@UN @UN_Women GBN @dfatirl @trish_Aid                                              | 200 Following 364 Followers          | SW62<br>Sh_Ald | Privacy and safety                                                    | Only current followers and people you approve in the future<br>will be able to see your Tweets. Learn more                                                                      |
|                                                                                                    | A Profile                            |                | Notifications                                                         | Photo tagging<br>Off                                                                                                    |
|                                                                                                    | E Lists                              | 1              | Content preferences                                                   | Direct Messages                                                                                                    |
|                                                                                                    | Bookmarks                            | -              | General                                                               | Peceive message requests  You will be able to receive Direct Messages from any                                                                                                  |
|                                                                                                    | Moments                              |                | Display and sound                                                     | Twitter user even if you do not follow them. Learn more                                                                                                    |
| S Le Soir @ @lescir 11m<br>Noir. Jaune, Blues et après?+: A Arlon,<br>l'intégration applaudie du centre de                 | Settings and privacy                 | invi<br>on;    | Data usage                                                            | Show read receipts<br>When someone sends you a message, people in the<br>conversation will know when you've seen it. If you turn off                                            |
| demandeurs d'asile lesoir.be/147008/<br>article                                                                            | Help Centre                          |                | Accessibility                                                         | this setting, you won't be able to see read receipts from<br>others. Learn more                                                                                                 |
|                                                                                                    |                                      |                | Location and proxy                                                    | Live video                                                                                                    |
|                                                                                                    |                                      |                | About Twitter                                                         | Connect to Periscope                                                                                                    |
|                                                                                                    | <b>6</b>                             | 1              | These settings affect all of your Twitter accounts on this<br>device. | broadcasts, and people will be able to see when you're<br>watching. If this setting is off, people won't be able to see<br>you're watching, and you won't be able to comment or |
|                                                                                                    |                                      |                |                                                                       |                                                                                                    |

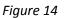

Figure 15

Figure 16

Figure 17

Also under **Personalisation and data**, if turned on, you can personalise the way Twitter will present you with targeted advertising. Here you can amend and tailor settings, such as **Personalise your preferences across all your devices**, **Personalise your settings based on the places you've been** and how your personal data may be shared within Twitter select partnerships. These are only a few examples of settings that you can modify to enhance your privacy on Twitter.

### Privacy settings and Twitter Apps

Twitter apps are pieces of software developed by third-party organisations that you can use in conjunction with Twitter. When you connect a third-party application to your Twitter account, you may be granting that application access to use your personal data. Depending on the apps' permissions, the app may be able to use your account in various ways, including reading your Tweets, seeing who you follow, updating your profile, posting Tweets on your behalf, accessing your Direct Messages, or seeing your email address.

Twitter provides its users with functionality to manage the apps that you may have given permission to access your personal data. You can see what information apps are collecting by entering **Twitter** from a desktop environment and selecting the **Profile and Settings Menu**. Looking under **Settings** and **Privacy**, navigate to **Your Twitter Data**, here you can review and edit your profile information and data associated with your account and **Apps on**  **your devices**. You can also **Revoke access** to individual apps and view the permissions of apps that access your personal data by navigating to **Other Data** and selecting **Connected Apps.** 

## Exercising your rights online

The modification of your privacy settings on the social media you use is just one way to safeguard your personal data online. You may also exercise your legal rights under data protection law in relation to social media you use.

The Data Protection Acts 1988 and 2003 provide for data protection rights, including the right to access your personal data and the right to rectification or erasure of your personal data in certain circumstances. More information about your rights is available in the DPC's <u>Guide to</u> <u>Your Rights</u>. Social media providers should have more information as to how to exercise these rights in their privacy policy, privacy dashboard or other similar mechanism.

Should you have any queries about how to exercise your data protection rights, contact the provider of the social media service that you are using. If you are not satisfied with the response to your queries or the response to your exercise of your data protection rights, you may complain to the DPC. Guidance on the complaints process can be found on the <u>DPC's</u> website.

The GDPR comes into effect on 25 May 2018 and will strengthen your rights and introduce additional rights to allow you greater control over the personal data you share online and elsewhere. More information on the GDPR can be found at <u>www.gdprandyou.ie</u>.